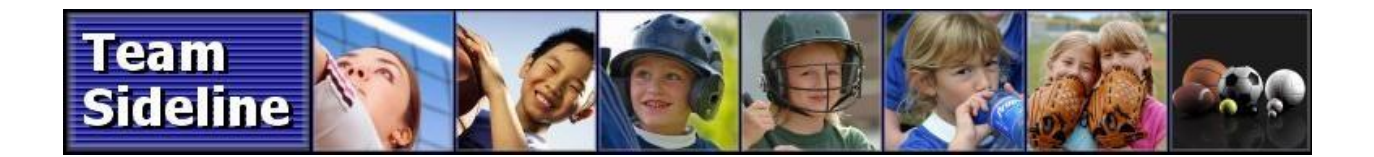

## **TeamSideline Quick Start Guide**

## **Volunteer Management**

**Description** Welcome, and thank you for choosing TeamSideline. This Quick Start Guide is meant to help you get started using the TeamSideline Volunteer Management module for volunteers.

## **How To Sign In**

**Description** This process requires your email address and password. If you do not have your password -- from the Sign In page select the Forgot Password link and follow the instructions.

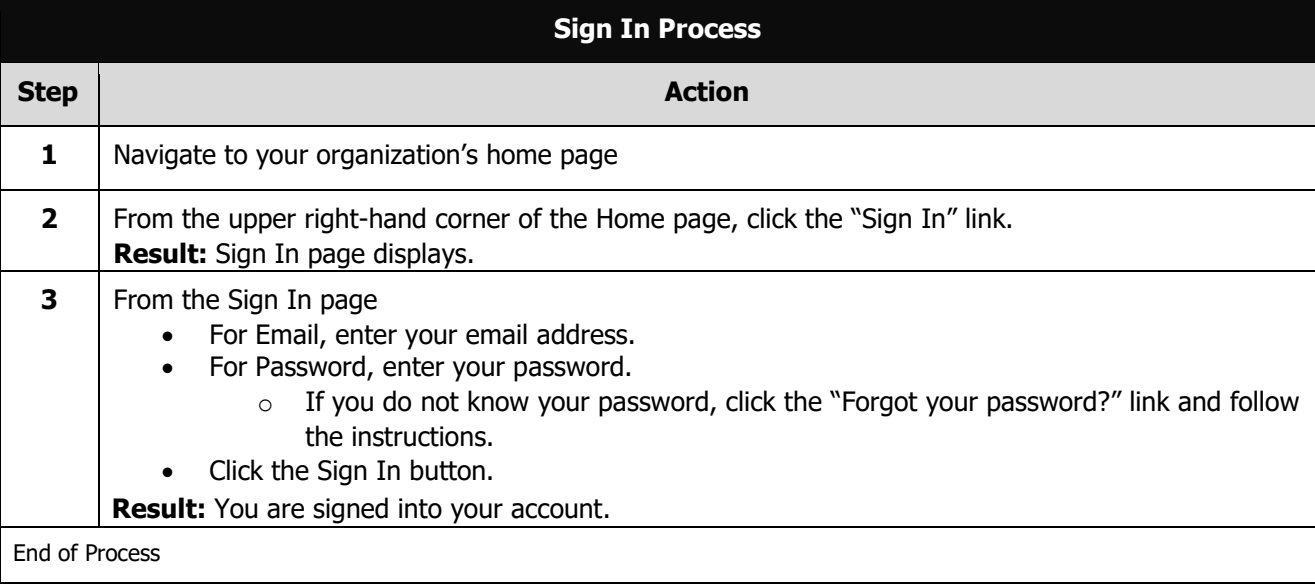

Continued on next page

## **Requesting a Volunteer Shift**

**Description** This section explains how you can request an available volunteer shift. **Note:** Others may be signing up at the same time, so you're not assigned to the volunteer shift until you click the Request button and are confirmed.

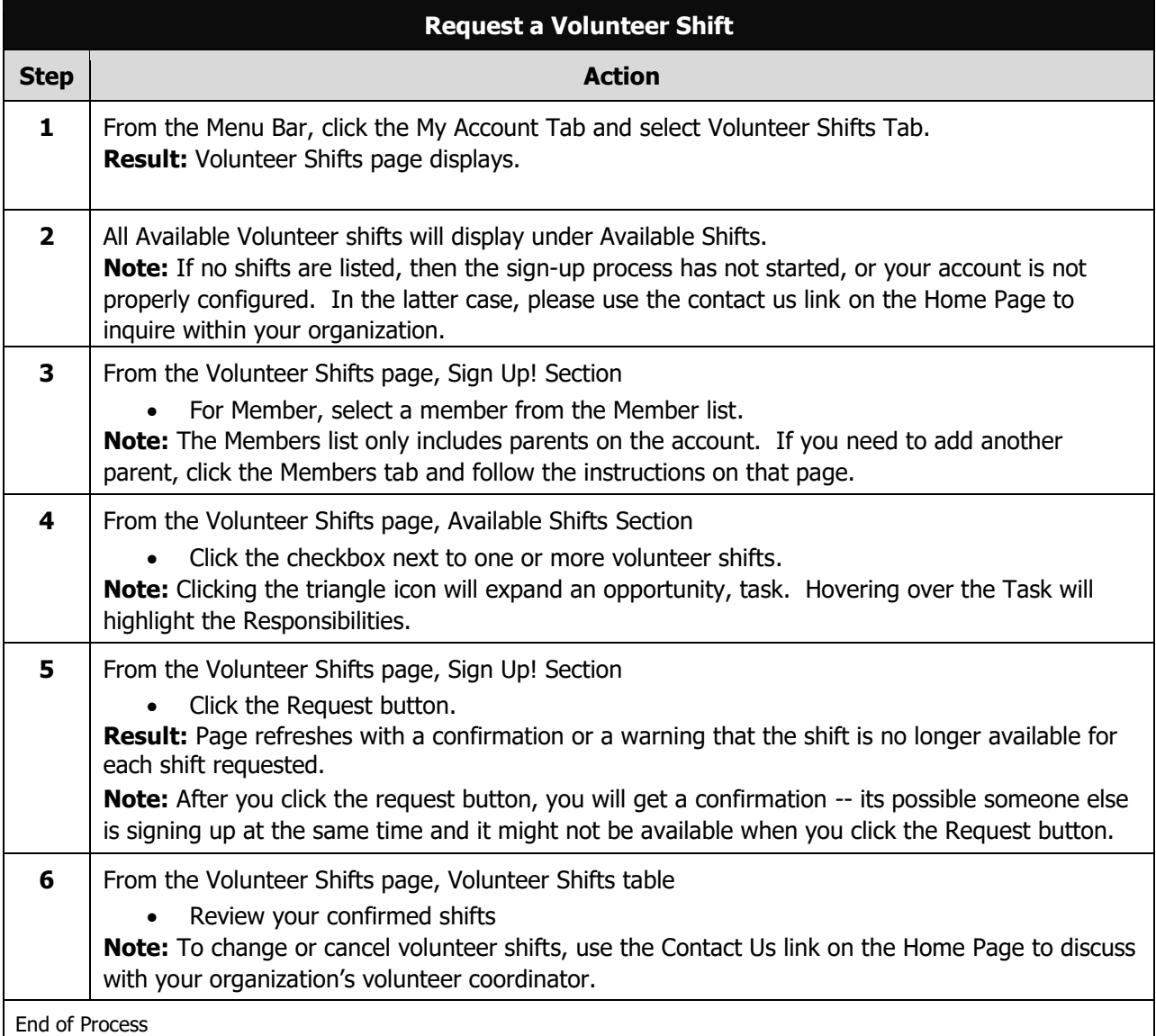

End of Document